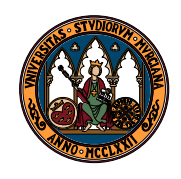

UNIVERSIDAD DE MURCIA

Departamento de Matemáticas

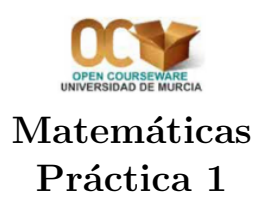

## 1. Calcula y comprueba el resultado con maxima

- a)  $2+(-3)+5+(-8)$ b)  $5 - (-2) + (-8) - (-4) - 5$ c)  $5(-2)(-8) - (-4)5$ d)  $7(-3)(-8)(-8) - 3(-1)$ e)  $5-(-2)+\frac{-8}{-4}-5$  $f(\frac{3}{8})$  $\frac{3}{8}(\frac{5}{3}-\frac{1}{2})$  $\frac{1}{2}$ ) –  $\frac{4}{11}$  ( $\frac{3}{4}$  –  $\frac{1}{5}$  $\frac{1}{5}$
- g)  $\frac{5}{9} \left(-\frac{3}{4} + \frac{1}{2}\right)$  $(\frac{1}{2}) + \frac{10}{3}$  $rac{10}{3}$   $(\frac{1}{2} - \frac{3}{5})$  $\frac{3}{5})$
- h)  $\frac{3/5}{2/3} \frac{4}{5}$ 5  $\frac{4}{3} + \frac{1}{3} - \frac{3/4}{3/7}$ 3/7
- i)  $\frac{\frac{2}{3} + \frac{-7}{2} \frac{5}{6} + \frac{1}{4}}{-\frac{4}{3} + \frac{2}{3} \frac{1}{6}}$
- j)  $(\frac{1}{3} + \frac{1}{2})$  $\frac{1}{2}$ )  $(\frac{1}{2} - \frac{1}{4})$  $(\frac{1}{4})+5-3(\frac{4}{(5/3)}+1)$

Resultados: (a) −4, (b) −2, (c) 100, (d) −1341, (e) 4, (f)  $\frac{51}{80}$ , (g)  $\frac{17}{36}$ , (h)  $-\frac{19}{12}$ , (i)  $\frac{41}{10}$ , (j)  $-\frac{599}{120}$ .

- 2. Aunque no sabemos resolver inecuaciones con Maxima, podemos aproximarnos a esa tarea mediante dos pasos: si queremos resolver, por ejemplo, la inecuación 5 –  $x^2 < 2$ , procedemos en dos pasos:
	- a) Resolvemos la ecuación  $5 x^2 = 2$ , llamemos a la solución obtenida a.
	- b) Dibujamos la gráfica de  $5 x^2$  y buscamos en dicha gráfica cómo son los valores que alcanza la función en puntos menores y mayores que a, pudiendo ver así para qué valores de x se tiene  $5 - x^2 < 2$ .

Resuelva las siguientes inecuaciones en R:

- i)  $5 x^2 < 8$ ;<br>ii)  $(x 1)(x 3) > 0$ ; iii)  $2^x < 8$ iv)  $x + 3^x < 4$ ; v)  $\frac{2x-1}{3x+2} \le 1$ ; vi)  $|x^2 - x| + x > 1$ vii)  $\frac{a|x|+1}{x} < 1;$  viii)  $x+|x| < 1;$  ix)  $x-|x| > 2$ x)  $|ax + b| < c, a \neq 0, c > 0.$
- 3. Simplifique la expresiones siguientes con el comando radcan de maxima.
	- a)  $\sqrt{2} + \sqrt{8} + \sqrt{18} -$ √ 32 b)  $\sqrt{5} + \sqrt{45} + \sqrt{180} -$ √ 80 c) √  $24 - 5$  $\sqrt{6} + \sqrt{486}$ d)  $\sqrt[3]{54} - 2\sqrt[3]{16}$ e)  $\sqrt{\frac{2}{3}} + \sqrt{\frac{18}{75}}$ 75

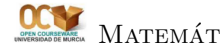

4. Defina en Maxima las funciones

$$
f(x) = \begin{cases} (x+1)^2, & \text{si } x < 0 ;\\ (x-1)^2, & \text{si } x \ge 0. \end{cases}
$$

$$
g(x) = \begin{cases} 2x+3, & \text{si } x < -1 ;\\ 4, & \text{si } -1 \le x \le 1;\\ -x+5, & \text{si } x > 1. \end{cases}
$$

$$
h(x) = f(g(x)).
$$

Dibuje las gráficas de las tres funciones con x variando en los intervalos  $[-2, 2]$  y  $[-5, 5]$ . Hágalo de forma que en cada intervalo las tres gráficas aparezcan en un mismo gráfico.

Vuelva a dibujarlas utilizando las opciones style y nticks de plot2d. La sintaxis es entonces:

plot2d(función, [rango en x],[style,estilo],[nticks,número])

donde *estilo* puede tomar varias valores, aquí utilizaremos dots y points; *número* es el número de puntos que dibujará en cada gráfica, pruebe con varios valores, p.ej. 50, 100, 500...

¿Cu´al es la diferencia fundamental al dibujar con estilo dots o points y no usar dichas opciones?

5. Exprese los siguientes n´umeros complejos en forma binomial:

(a) 
$$
i^5 + i^{19}
$$
 (b)  $1 + i + i^2 + i^3$  (c)  $\frac{1}{i}$  (d)  $\frac{(3-i)^3}{(-1-i)^5}$  (e)  $(1+i)^2$   
\n(f)  $\sqrt[3]{-8}$  (g)  $\frac{1}{1+i}$  (h)  $(2+3i)(3-4i)$  (i)  $i^5 + i^{16}$  (j)  $(1+i)^3$   
\n(k)  $\frac{2+3i}{2-4i}$  (l)  $i^{175}$  (m)  $(1+i)^{10}$ 

Nota: Puede recurrir a las funciones realpart(x), imagpart(x), rectform(x) de Maxima que proporcionan respectivamente la pasrte real, la parte imaginaria y la forma binomial del número complejo x.

6. Las funciones  $abs(x)$ ,  $carg(x)$  y polarform(x) proporcionan respectivamente el módulo, el argumento y la forma módulo-argumental de un número complejo  $x$ . Calcule el módulo y argumento de los siguientes números complejos:

$$
(1+i)^2
$$
  
\n
$$
3+4i
$$
  
\n
$$
1+i+i^2
$$
  
\n
$$
1+i^2
$$
  
\n
$$
2(i-1)+3(2+i)
$$
  
\n
$$
\frac{-2}{1+\sqrt{3}i}
$$
  
\n
$$
(1+\sqrt{3}i)^8
$$
  
\n
$$
1+i^2
$$
  
\n
$$
2(i-1)+3(2+i)
$$
  
\n
$$
(\sqrt{3}-i)^6
$$

7. Con Maxima podemos dibujar puntos en el plano. Esto se hace mediante la sentencia:

plot2d([discrete,[listapuntos]);

donde listapuntos es una lista de las coordenadas de los puntos, en la forma  $[x_1, y_1], [x_2, y_2], ..., [x_n, y_n].$ Dibuje el triángulo por los puntos  $3 + 4i$ , 1, i del plano complejo. Observe que si pone en la lista de coordenadas sólo los tres puntos, el triángulo no se cierra; para conseguir cerrarlo

repita las coordenadas del primer punto al final de la lista. Dibuje ahora el mismo triángulo junto con el obtenido al girarlo 30 grados<sup>[1](#page-2-0)</sup>.

Para poder dibujar dos listas de puntos a la vez tendrá que escribir:

plot2d([[discrete,lista1],[discrete,lista2]]); (atención al número de corchetes).

8. Si pedimos a Maxima que calcule la raíz cúbica de −8 nos dará el valor −2. Pero estamos interesados en calcular las tres raíces cúbicas de  $-8$ , dos de las cuales son complejas. Naturalmente una raíz cúbica de -8 es solución de la ecuación  $z^3 + 8 = 0$ . Podemos entonces pedirle a Maxima que calcule todas las raíces del polinomio  $z^3 + 8$ , mediante la función allroots(expresión); Calcule de esta forma las tres raíces cúbicas de -8, como comprobará los resultados se dan con decimales. Utilice ahora la sentencia  $solve(x^3+8=0)$ ; ¿qué obtiene? ¿Cuál es la diferencia con allroots?

Resuelva las ecuaciones:

$$
3z2 + 2z + 4 = 0 \t z2 + (2 - 2i)z + 1 + 2i = 0
$$
  
\n
$$
5z2 + 2z + 10 = 0 \t z2 + (-3 + 2i)z + 5 - i = 0
$$
  
\n
$$
z4 - 16 = 0 \t z4 + 16 = 0
$$
  
\n
$$
z5 = 4 + 4i \t (1 + i)z3 - zi = 0
$$

- 9. En este ejercicio se trata de dibujar las raíces cuartas, quintas, sextas y séptimas de 1 (complejas) y de observar la figura que se obtiene en cada caso. Para hacerlo con comodidad vamos a utilizar algunas nuevas funciones de Maxima.
	- a) Observe que la salida de la función solve $(ecuación)$  es una lista de ecuaciones de la forma  $[x=a+b\%i,\ldots]$  Si quisiéramos tratar esa lista directamente tendríamos problemas porque cualquier operación incluiría la parte "x=" sobre la que no podríamos operar.
	- b) Para resolver el problema anterior Maxima dispone de dos funciones: lhs (ecuación) y rhs (ecuación), que proporcionan respectivamente el miembro de la izquierda (left hand side) y la derecha (right hand side) de una ecuación.
	- $c)$  Para comprender cómo se comportan, ejecute en una celda las siguienes líneas raices7:solve(x^7+1=0);

```
lhs(raices7[1]);
rhs(raices7[1]);
```
d) Ahora que queda claro cómo se comportan estas funciones, se trata de definir dos listas que contengan respectivamente las partes reales e imaginarias de la lista que proporciona solve. Para ello utilice la función

makelist(expresion,variable,valorinicial,valorfinal),

en donde deberá utilizar la expresión adecuada (que manejará rhs, realpart, imagpart,...) y donde los valores inicial y final serán 1 y el número de términos de la lista dada por solve.

e) Concretando, para empezar tomemos las raíces cuartas de 1, es decir los ceros de  $x^4 - 1$ . Cree la lista de las partes reales e imaginarias. Construya nuevas listas a˜nadiendo en cada una de ellas, en último lugar, el primero de sus elementos. Utilice plot2d con la siguiente sintaxis:

## plot2d([discrete,listapartesreales,listapartesimaginarias]);

f) Realice ahora la tarea completa para las raíces quintas, sextas y séptimas de 1.

<span id="page-2-0"></span><sup>&</sup>lt;sup>1</sup>Recuerde que para girar un número complejo z un ángulo de  $\alpha$  radianes, basta con multiplicarlo por  $e^{i\alpha}$ .